# *Nuit de rêve au clair de Lune*

A quelle distance et d'où est prise l'image ?

Les plus spectaculaires et grosses pleines lunes que l'on admirer sont celles qui coïncident avec le passage de notre satellite à son périgée.

La Lune à son plus grand diamètre angulaire nous apparaît plus dilatée.

La Pleine Lune du mois de juin dernier était dans cette configuration.

Ephémérides du 23 juin 2013 :

- à 13h11m34s : la Lune au périgée
	- distance minimale à la Terre : 356991.223 km,
	- diamètre apparent : 33.5533'
- à 13h32m15s : Pleine Lune.

C'était l'occasion pour les photographes noctambules de par le monde, de saisir une « super grosse Pleine Lune » dans des cadres particulièrement enchanteurs.

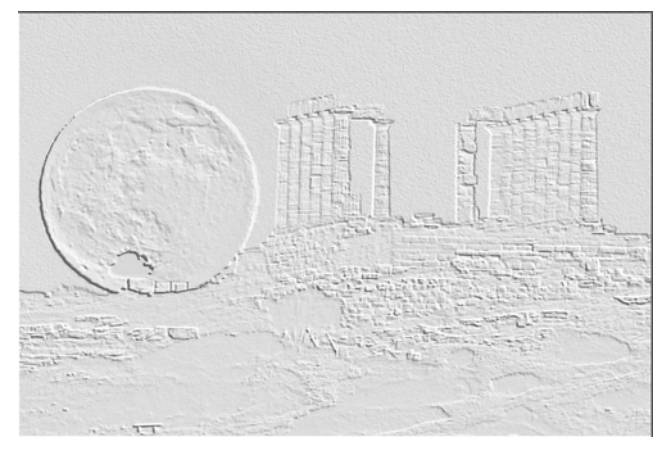

## **Exercice annexe possible** (non fait ici)

Connaissant les deux périodes de la Lune : *synodique* et *anomalistique*, chercher au moyen des fractions continues quelle est la période approximative du retour du phénomène de *N* coïncidence ?

Période synodique : 29,530588853 j Période anomalistique : 27,554549878 j

## **Introduction**

Cette image sur laquelle porte le travail de ces pages est à télécharger.

Connaissant la dimension de l'objet architectural du site, et à

l'aide du ciel, plus particulièrement la Lune, qui donnera l'échelle angulaire, on va pouvoir calculer : – à quelle distance était le photographe du site mondialement connu et repérable

– et aussi avec les éléments des éphémérides de la Lune, de retrouver sur Google Map l'emplacement choisi

par l'auteur de l'image.

Démarche de travail en trois phases :

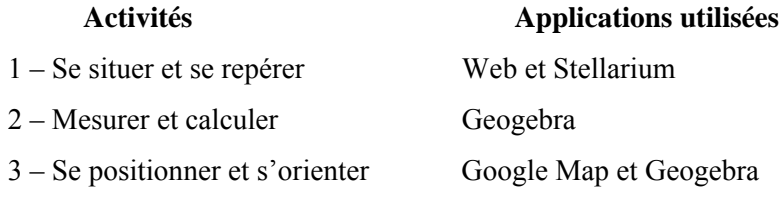

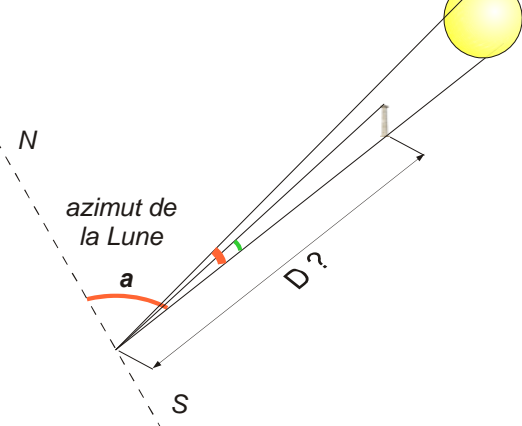

L'image que l'on va étudier, peut se télécharger sur :

tour-du-monde-de-la-super-lune.html • http://www-obs.univ-lyon1.fr/labo/fc/ateliers

2013-14/ico\_super-lune.jpg

• http://tempsreel.nouvelobs.com/galeries-photo s/photo/20130624.OBS4335/grand-format-le-

## 1 - Se situer et se repérer

Pour pouvoir se localiser à la fin de l'exercice sur la carte de Google Maps, et connaître les éphémérides du lieu pour la Lune, il faut situer le lieu de la photo très précisément.

**Indication :** c'est un endroit célèbre par ses couchers de Soleil, non loin d'Athènes en Attique.

Recherche sur le Web avec les moteurs de recherche : Athènes - coucher de soleil - temple

Vérifier après avoir cherché en fin de document Réponse I.

- Avec Stellarium, trouver l'heure approximative de l'observation
	- Lancer Stellarium et arrêter le défilement du temps.
	- Régler longitude et latitude sur Stellarium à la position du site
	- Situation **[F8]** : mettre les coordonnées du site et sauver la configuration du lieu
	- Mettre la date du jour d'observation en début de nuit avec le fenêtre *Date et heure* **[F5]**
	- Recherche la Lune **[F3]** et la centrer en appuyant sur la [barre espace], elle restera centrée.
	- Avancer ou reculer dans le temps pour placer le bas de la Lune à une hauteur approximative de 2 à 3°.

 Noter les caractéristiques de l'observation : heure, azimut, hauteur, diamètre et distance de la Lune

Voir Réponse II en fin de document après s'être positionné.

Il est intéressant de vérifier ces résultats par le calcul des éphémérides sur le serveur en ligne de l'IMCCE.

http://www.imcce.fr/fr/ephemerides/formulaire/form\_ephepos.php

Rentrer comme valeurs de calcul, (les autres rubriques ont leurs valeurs par défaut) :

- Corps : *Lune*
- Centre du repère : *Autres lieux*
- Type d'éphémérides : *apparente (équateur vrai ; équinoxe de la date)*
- Remplir l'Epoque de calcul

Lancer le calcul, donner les coordonnées du lieu.

## 2 – Mesurer et calculer

Sous Geogebra (les éléments, le équations, les données Geogebra sont marquées en gras et italiques) :

Rentrer les éléments :

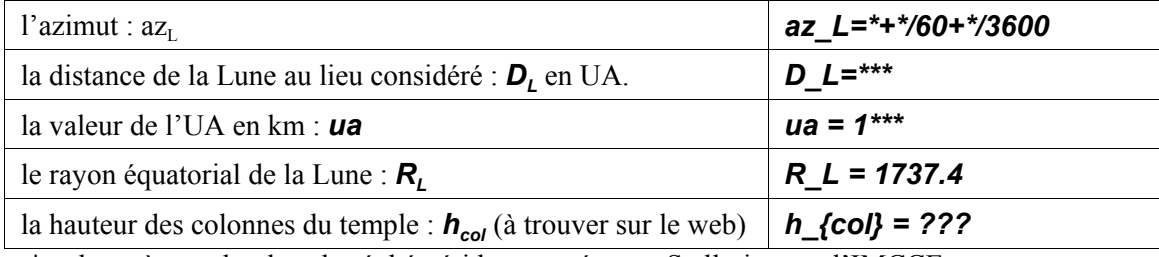

\* valeurs à prendre dans les éphémérides trouvées sur Stellarium ou l'IMCCE.

## Insérer l'image sous Geogebra.

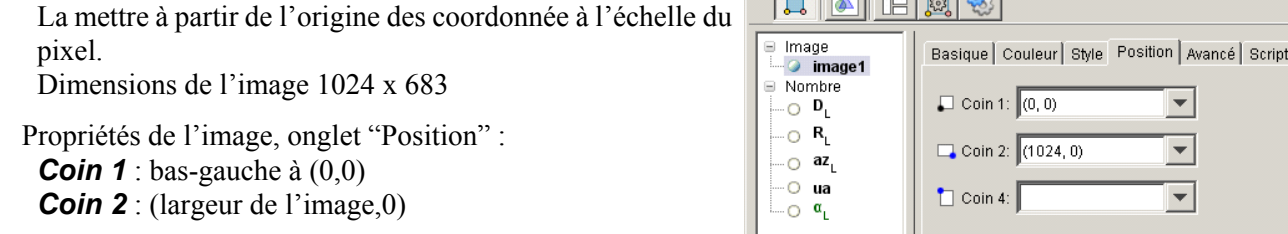

.<br>2 Préférences - exercice\_sitelune.ggb المرامح الصرارص

□ Position absolue sur l'écran

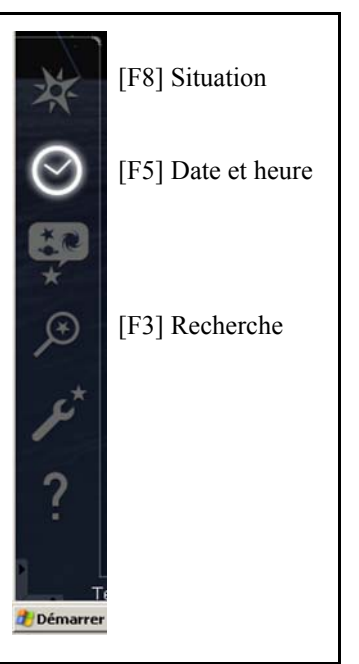

Calculer à partir de son diamètre en km et sa distance (éphémérides) le diamètre angulaire  $\alpha_{I}$  de la Lune au moment de l'observation

$$
\tan \alpha_L = \frac{2R_L}{D_L}
$$

$$
a_L = \text{atan}(2^*R_L/(D_L^*ua))^*180/pi^*60
$$

#### **Geogebra : Mesure en pixel du diamètre de la Lune sur l'image**

#### **Echelle angulaire de l'image avec la Lune**

tracer un cercle circonscrit **c**<sub>l</sub> à la Lune pour trouver le diamètre lunaire en pixels. Attention à l'effet très important de réfraction Choisir la commande : *cercle par 2 points (A, B)* Mettre un point vers le centre *A* Le deuxième *B* sur le bord à droite ou à gauche Ajuster en déplaçant les deux points. Récupérer le rayon du cercle  $r<sub>L</sub>$ :

$$
r_L
$$
 = Rayon[ c]

En déduire l'échelle angulaire en degrés/pixel

*dppx = a\_L/(r\_L\*2)* ou mind'arc /pix *dppx = a\_L/(r\_L\*2) \* 60*

#### **Angle de vision d'une colonne du temple**

- encadrer une colonne du temple par deux droites horizontales (ou autre méthode),
- placer un point  $P_H$  en haut et un point  $P_B$  en bas
- calculer sa hauteur en pixels par la différence des ordonnées des deux points :

$$
I = y(P_{H}) - y(P_{B})
$$

• en déduire l'angle sous lequel on voit la colonne

*ß = l\*dppx* (diviser par 60 si *ddpx* est exprimé en minutes d'arc)

• connaissant la hauteur en mètres de la colonne (à trouver sur Internet), calculer la distance à laquelle était le photographe.

## *d\_T = h\_{col}/tan(ß\*pi/180)*

## 3 – Se positionner et s'orienter

- Ouvrir *Google Map*
	- masquer le panneau de gauche

• masquer les barres de navigation, menus et se mettre pleine page (F12)

se placer sur le site de la photographie.

• choisir un zoom donnant un champ d'une dizaine de km en longitude (voir échelle en bas à gauche)

• par la touche PrintScreen en faire une image (en faisant un *collé* dans un programme de traitement d'images ; Paint de Microsoft peut suffire) et la sauver.

On télécharger l'image : *ima\_google\_map2.jpg*

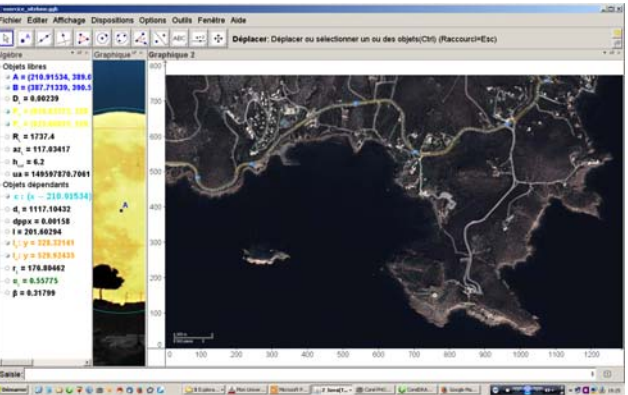

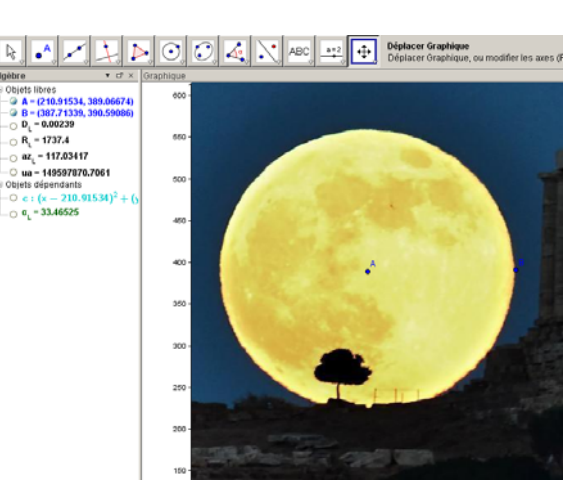

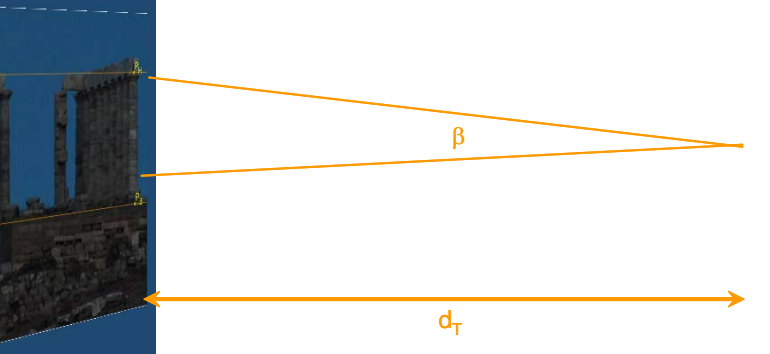

## Reprendre *Geogebra*

- fermer le premier et ouvrir le deuxième graphique de Geogebra ou une deuxième fenêtre dans laquelle il faudra reporter les valeurs trouvées
- insérer l'image de Google Map à l'échelle du pixel et le coin bas-gauche à (0,0)

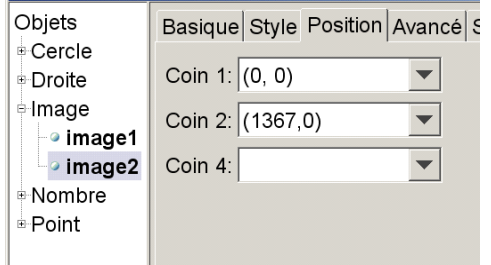

A l'aide de l'échelle donnée en bas à gauche de l'image, calculer l'échelle en pixels du kilomètre sur l'image

- Mettre deux points sur les bord extérieurs de l'échelle « 200 m »
- Calculer l'échelle (mètres par pixel) :
- 

## • *gmap = 200/(x(D)-x(C))*

• Avec la distance trouvée, calculer la distance en pixels dpix à laquelle était le photographe :

$$
d_{\ell}(\text{pix}) = d_{\ell}(\text{sum})
$$

- Repérer le site et y mettre un point *T*
- A partir de ce point tracer une demi droite  $I_V$  (ligne de visée) ayant pour azimut l'azimut de la Lune + 180°

## *l\_V = DemiDroite[ T, <Vecteur> ]*

Quel vecteur ?

La direction de la demi-droite est donnée par l'angle **θ** en rouge sur le schéma ci-contre, l'angle d'azimut en vert.

$$
\theta = 90^\circ - az_\iota + 180^\circ
$$

Ce sera le vecteur unitaire ayant pour composantes : cosinus et sinus de **θ** donné en radians

## *l\_V = DemiDroite[T,vecteur[(0,0),(cos(θ\*pi/180),sin(θ\*pi/180)]]*

tracer un cercle  $c_0$  centré en **T** sur le site et ayant **Fichier** pour rayon  $d_{pix}$  la distance trouvée mise à l'échelle de la carte

$$
c_0 = \text{cercle}(T, d_pix)
$$

• tracer l'intersection demi-droite - cercle comme lieu probable de la prise de vue, le point d'observation

## *P = Intersection[l\_V,c\_O]*

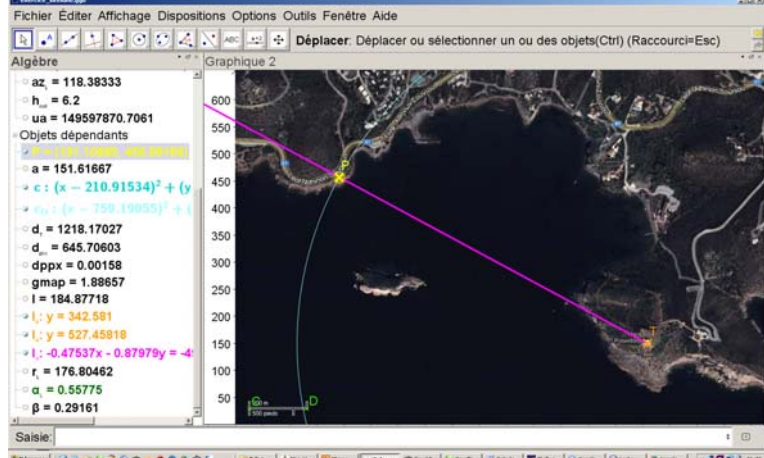

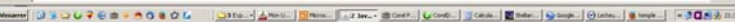

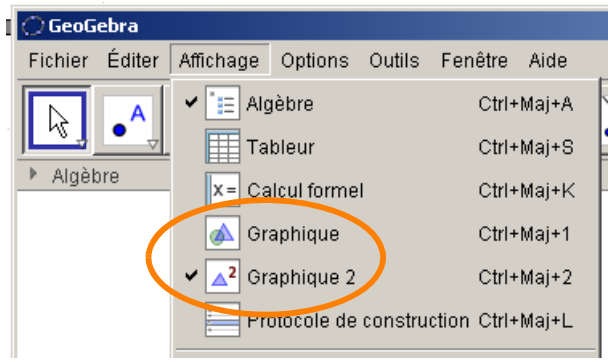

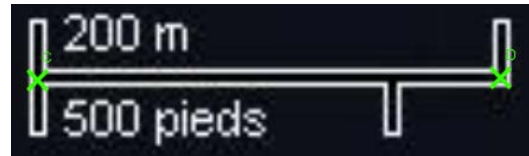

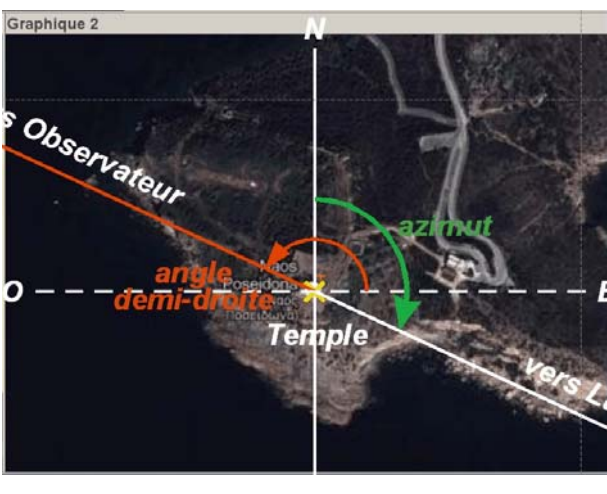

## *Réponses*

## **Réponse I**

Lieu du site photographié :

Temple de Posséidon, Cap Sounion (Sounio, Σούνιον ), Attique, Grèce Coordonnées : Latitude : 37° 39' 0.21? N

Longitude : 24° 01' 28.08? E

## **Réponse II**

Position de la Lune

Azimut : 117°02'03 Hauteur : 1°44' (2°02') Diamètre : 0°33'28.6 Distance : 0.00238520 UA 356821 km

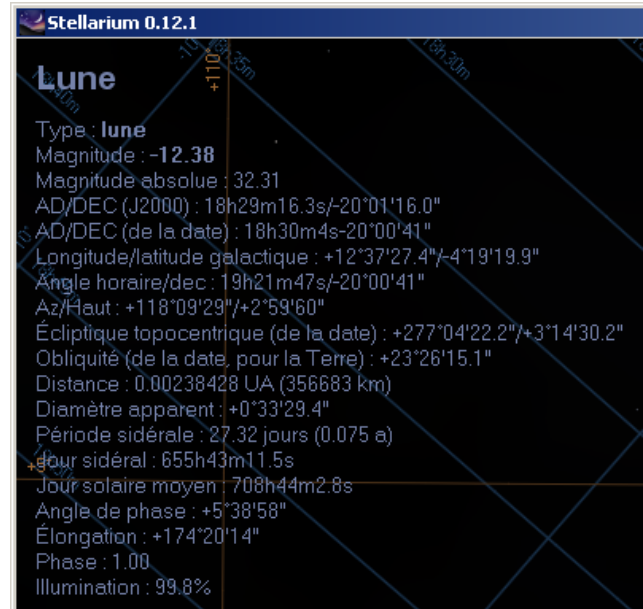

### Vérification sur l'IMCCE

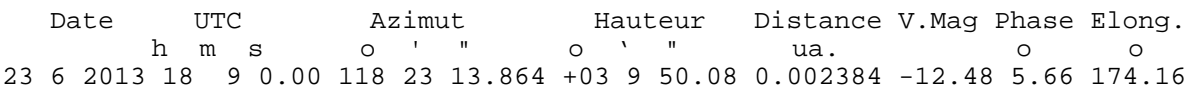

## **Résultats des calculs**

(Ces résultats peuvent varier suivant l'heure approximative choisie pour l'observation et la valeur de la hauteur des colonnes que l'on trouve sur le web)

#### **Image lunaire**

Diamètre angulaire de la Lune : 0.55775 ou 33.47' Echelle angulaire : 0.0158 °/pixel Angle sous lequel on voit la colonne : 0.29071° Distance du photographe au temple : 1222 m

#### **Carte Google Maps**

Echelle sur la carte : 1.88657 m / pixel Distance en pixel du photographe au temple : 648

Voir la carte du tracé dans la présentation *nuit\_de\_reve.ppt* diapositive 21.